## Anketa za sveučilište

Prozor Anketa za sveučilište služi za obradu i ispis rezultata ankete za ustanovu koja definira anketu (primjerice, anketa za sastavnice Sveučilišta u Zagrebu). Ustanova koja definira anketu uglavnom je sveučilište, ali može biti bilo koja ustanova koja je vlasnik ankete.

U gornjem okviru prozora moguć je samo dohvat podataka, pri čemu se dohvaćaju podaci za ustanovu koja je definirala anketu. U donjem dijelu prozora prikazuju se sve ustanove koje provode definiranu anketu u navedenoj akademskoj godini i semestru (prozor Izvođenje ankete). Za svaku ustanovu koja provodi anketu naveden je vremenski period u kojem se provodila anketa, te podatak da li su rezultati ankete za tu ustanovu obrađeni.

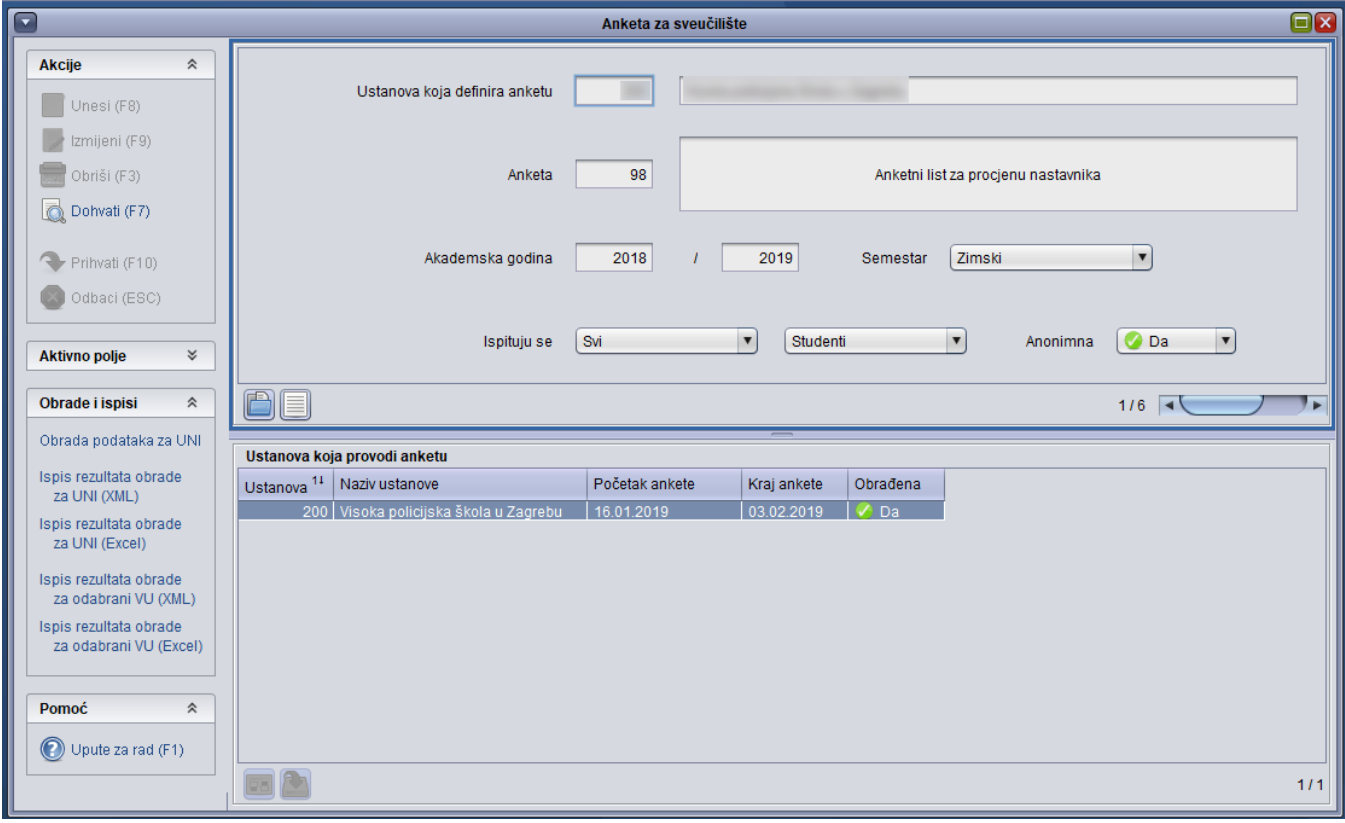

Slika 1. Prozor Anketa za sveučilište

U prozoru je potrebno dohvatiti podatke za provedenu anketu u danoj akademskoj godini, nakon čega je moguće pokrenuti obradu rezultata ankete, te ispisati rezultate ankete.

Prije odabira Ispisa rezultata obrade za UNI (ustanovu koja definira anketu), potrebno je odabrati opciju Obrada podataka za UNI. Obrada se ∧ može pokrenuti i ako postoji neka ustanova za koju nisu obrađeni podaci, ali onda podaci te ustanove neće biti uvršteni u rezultate obrade za UNI.

Na Alatnoj traci prozora nalazi se gumb Obrade i ispisi koji sadrži sljedeće opcije:

- **Obrada podataka za UNI -** Opcija pokreće obradu rezultata ankete za ustanovu koja je definirala anketu.
- Ispis rezultata obrade za UNI (XML) Odabirom ove opcije kreira se XML datoteka koja sadrži rezultate provedene ankete za ustanovu koja je definirala anketu. Potrebno je odabrati mjesto na računalu na koje će se datoteka pohraniti, te navesti željeni naziv datoteke u obliku ime.xml.
- **· Ispis rezultata obrade za UNI (Excel) -** Nakon odabira opcije otvara se Excel dokument s rezultatima provedene ankete za ustanovu koja je definirala anketu. U rezultatima ankete n označava veličinu uzorka od 6 visokih učilišta koja imaju obrađene rezultate ankete (Slika 1).

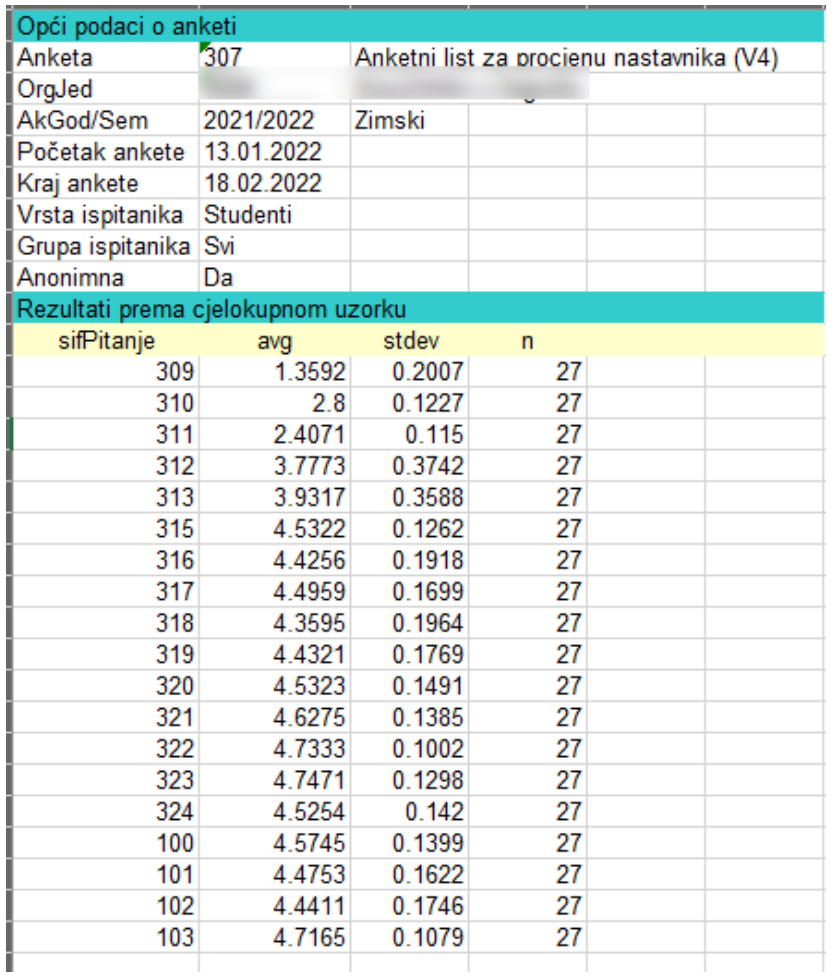

- Ispis rezultata obrade za odabrani VU (XML) Odabirom ove opcije kreira se XML datoteka koja sadrži rezultate provedene ankete za označeno visoko učilište. Potrebno je odabrati mjesto na računalu na koje će se datoteka pohraniti, te navesti željeni naziv datoteke u obliku ime.xml. Opciju nije moguće koristiti ukoliko podaci za visoko učilište nisu obrađeni. Obrada podataka za VU provodi se kroz prozor Anketa za VU i provodi ju visoko učilište.
- $\bullet$ Ispis rezultata obrade za odabrani VU (Excel) - Nakon odabira opcije otvara se Excel dokument s rezultatima provedene ankete za označeno visoko učilište. Opciju nije moguće koristiti ukoliko podaci za visoko učilište nisu obrađeni.

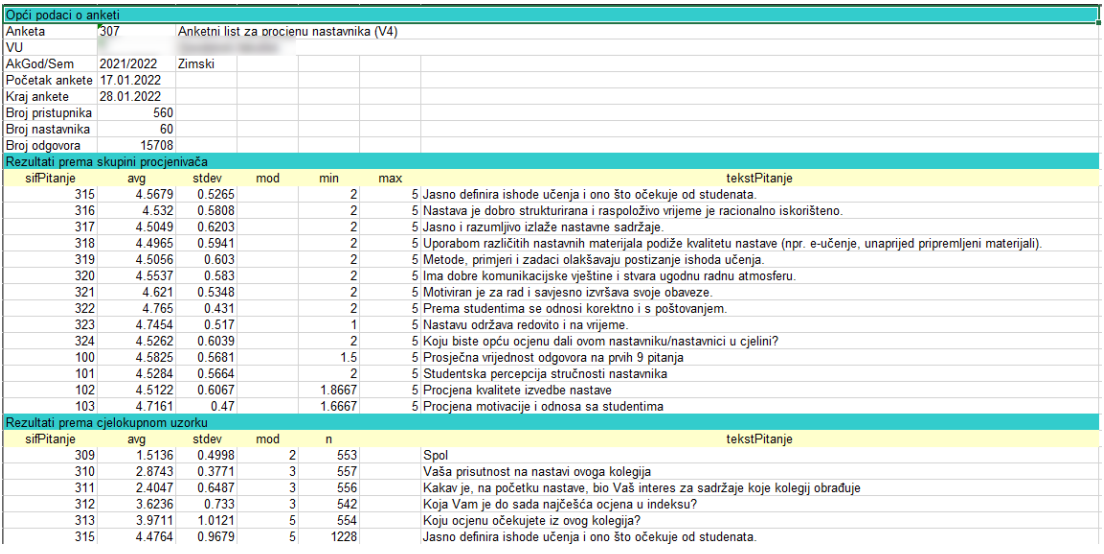